# CS107/AC207

#### SYSTEMS DEVELOPMENT FOR COMPUTATIONAL SCIENCE **LECTURE 23**

Tuesday, November 23rd 2021

*Fabian Wermelinger* Harvard University

#### RECAP OF LAST TIME

- Hands-on exercises using sqlite3 and pandas
	- Table joins in SQL
	- SQL interface in pandas
	- SQL-like operations in pandas

### **OUTLINE**

- $\bullet$  Back to  $\clubsuit$ ...
- *Debugging:* how to locate *bugs*in ( python ) code.  $\bullet$
- Profiling: how to locate *performance bottlenecks* in (python) code.
- *Back to bytecode:* understand bytecode limitations to identify performance issues in your code.

### DEBUGGING

- *Debugging* refers to any technique to locate or prevent bugs (defective code) in a computer program.
- The term "debugging" (or "bug") is attributed to Grace [Hopper](https://en.wikipedia.org/wiki/Grace_Hopper) while working on Mark II at Harvard. Supposedly a moth was stuck in the mechanical parts of the computer and her co-workers were debugging the machine.
- Codes that are "free" of bugs are extremely rare.
	- Humans are a main source of bugs.
	- Open source projects have usually less bugs than commercial/proprietary software.
	- Bugs can make your program crash (these are obvious) or make your code run but behave strangely (these are the hard ones to eliminate).
- Good debugging skills will make you a more efficient and confident programmer. It requires knowledge of the debugging tools but also understanding of low-level concepts such as instructions or bytecode in python .

### DEBUGGING

- The main tool is called a *debugger*. It is a program that allows you to analyze your code by stepping through your code for the examination of local values and memory states.
- *Test driven development* is another passive debugging technique. Writing (good) tests helps to avoid bugs and side-effects.
- Defensive programming:
	- Use the [assert](https://docs.python.org/3/reference/simple_stmts.html#the-assert-statement) statement in your code. You can avoid the additional overhead  $\Box$  . of assert by running your python code with python -O .
	- Address boundary/edge cases in your tests. Also test for things you are certain they will not happen ([Murphy's](https://en.wikipedia.org/wiki/Murphy) Law). E.g., non-physical results such as negative chemical concentrations, a negative age of a person and so on.
	- Apply the techniques discussed in class: write unit and integration tests, use version control, write modular code (do not duplicate code), document carefully (this includes commit messages).

#### DEBUGGING TECHNIQUES

#### *Some techniquesthat are being used to debug:*

- *Interactive debugging.* This requires a *debugger* to allow you interact with your program as it  $\bullet$ executes. Examples are [gdb](https://www.gnu.org/software/gdb/) (GNU debugger for C, C++ and other languages), [pdb](https://docs.python.org/3/library/pdb.html) ( python debugger) and various others in integrated environments.
- *Trace based debugging*. Manually creating a trace in your program by using print statements for example:

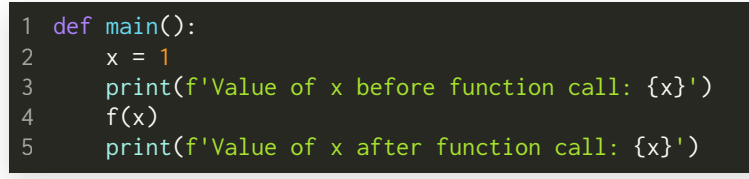

- *Online debugging.* Attach to a running process (could be in a production environment) to  $\bullet$ isolate a problem.
- *Isolation by bisection.* Narrowing down to smaller sections until you can see the bug.  $\bullet$ Examples are divide and [conquer](https://en.wikipedia.org/wiki/Divide-and-conquer_algorithm) (e.g. git bisect ).
- *Inspection after failure.* Refers to the analysis of a memory dump after a program has  $\bullet$ crashed. These are called *core dumps* [historically](https://en.wikipedia.org/wiki/Magnetic-core_memory) because of the early magnetic core memory modules. A debugger can load such files.

### SOME COMMON FORMS OF BUGS

- The most common form of bugs are *memory corruptions*. These may cause [segmentation](https://en.wikipedia.org/wiki/Segmentation_fault) faults and crash your program. If the program does not crash then its behavior will be strange and finding the root of the bug is usually hard. It is very easy to produce such bugs in the C programming language, harder in C++ and very hard in the [Rust](https://en.wikipedia.org/wiki/Rust_(programming_language)) programming language. You are also less likely to run into them in pure python .
- Other type of bugs involve illegal operations such as division by zero, leakage of [dynamic](https://en.wikipedia.org/wiki/Memory_leak) memory, loops that run indefinitely or variables that have not been initialized.
- Yet other "bugs" may not affect the correctness of your program but they can impact the performance of your program. Examples are wrong memory layouts or adverse memory access patterns for cache memory architectures.

#### DEBUGGING PROCESS

- You have "to sense" that there is a bug in your program. This is easy when it crashes but can be hard when the bug is more silent and shows up randomly. You must have a belief for some expected behavior of your program and by debugging you prove that those beliefs are indeed true. If your program finds them to be false, you may find it surprising but you also found a clue for a bug.
- Once you know there is a bug, you must find a way to *reproduce* it. This is not always easy. You should consider the following steps:
	- Reduce/disable components in your code that seem irrelevant (divide and conquer).
	- Reduce the number of inputs if possible or restart your code from a snapshot before the anomalous behavior.
	- Add traces in your code (e.g. print statements) or use a *debugger* directly if possible.

### DEBUGGER

A *debugger* is a program that allows to step through your code. The GNU debugger gdb is the classic text based debugger. In python we use [pdb](https://docs.python.org/3/library/pdb.html).

#### *Main debugger operations:*

- *Stepping through the source code:* this can be done on a per line basis or per instruction basis. In order to stop at a particular point the notion of *breakpoint*s is used. You can stop and resume execution at will.
- *Inspecting variables:* when you pause, you can inspect the values of variables in  $\bullet$ the current frame and all other frames below the current one.
- *Watching a variable of interest:* breakpoints and variable inspection are combined to a *watchpoint*, which causes the debugger to stop whenever the value of a watched variable changes. (This concept is not supported in pdb .)
- *Moving around the call stack:* the debugger allows you moving to any stack  $\bullet$ frame that is currently on the stack. This allows to inspect variable values in the caller frame as well as generating a *backtrace* ( traceback objects in python ).

### BREAKPOINTS

- Breakpoints are like tripwires. You can set them at arbitrary places in your code and the debugger will stop when it "trips" over one.
- "Places" in your code can be source line numbers, a code address or function entry point.
- You can track breakpoints as well and get information such as how often the breakpoint has been hit or you could say I want to stop at this breakpoint only after it has been hit  $n$  times. Other conditions may be imposed on breakpoints additionally that depend on the debugger used.
- Once stopped at a breakpoint, you can inspect variables or remove/modify breakpoints and continue execution anytime.

[pdb](https://docs.python.org/3/library/pdb.html) is an interactive debugger for python programs. You can import pdb in your code or run it from the command line through python -m pdb your\_script.py

#### *Examples:*

- Running from within the *interpreter:* You can run the debugger on specific code from a module:
	- >>> import pdb >>> import your\_module 2 >>> pdb.run('your\_module.test()') 3
- *Inserting a breakpoint in your code:* the classic way:

# some code import pdb; pdb.set\_trace() 2

# more code

Since python 3.7 you can use the breakpoint () built-in:

# some code

- breakpoint() 2
- # more code

#### • Simply running the following will drop us into the pdb shell:

\$ python -m pdb factorial.py

- < /home/fabs/CS107/lecture23/pdb\_factorial/factorial.py(5)<module>() 2
- -< import numpy as np

:(Pdb) 4

> *Note:* the default pdb debugger does not offer much color highlighting. If you prefer visual support through color you can run [ipdb](https://pypi.org/project/ipdb/) instead inside an [ipython](http://ipython.org/) shell.

- The debugger pauses at the first line. The basic commands are similar to  $\bullet$ gdb (you can also abbreviate them if there is no ambiguity):
	- run : restart the debugging session.  $\Box$
	- next execute next line (skipping over functions)  $\Box$
	- step execute next line (stepping into functions)
	- list print lines of code around the current line. n.
	- print x print the value of name x .  $\Box$
	- break [line\_number] set a breakpoint on the line\_number .
	- bt Print the backtrace starting from the current frame.
	- help Print the help menu. (This command is important.)

#### *Example:* **factorial(5)**

- We now step through the factorial code we did for C++ and gdb before using the python debugger. The factorial.py source can be downloaded from the lecture website: [https://harvard-iacs.github.io/2021-CS107/lectures/lecture23](https://harvard-iacs.github.io/2021-CS107/lectures/lecture23/)
- We can start the debugger with the following python command:

Alternatively, we can use ipdb with ipython for color highlighting:

1 \$ ipython -m ipdb factorial.py

\$ python -m pdb factorial.py

- We want to investigate the following:
	- List the source code at the start of the debugging session.
	- Set a breakpoint at the statement return 1 in the factorial function. When done list all active breakpoints.
	- Continue running until you reached the breakpoint.
	- Print a backtrace and study the recursion of factorial(). Go up and down the call stack.
	- Step through the return statements of the recursion and inspect the return values. Using the builtin [locals\(\)](https://docs.python.org/3/library/functions.html#locals) is helpful to inspect the local names.

#### *Summary:*

- The gdb and pdb (or ipdb) debuggers share the same command names (most of them).
- The debugger is an extremely powerful tool and you should integrate it in your development workflow. We could only touch the basics today; continuous use will make you proficient (the set of commands in pdb is small).
- The interactive inspection of variable values is very helpful for debugging, you do not need to manually insert print() statements in your code once you know how to use a debugger.
- *Useful references:*
	- The python [debugger](https://docs.python.org/3/library/pdb.html) (pdb)
	- The ipython [debugger](https://pypi.org/project/ipdb/) (ipdb)
	- **pdb [cheatsheet](https://github.com/nblock/pdb-cheatsheet/releases/download/v1.2/pdb-cheatsheet.pdf) (pdf)**

### PROFILING

- *Debugging:* verify/investigate the *correctness* of code.
- **Profiling:** analyze *performance* bottlenecks of *correct* code.

#### *Performance analysis and optimization:*

- Why: when you take your code to production you want it to perform. Efficient code means you maximize your returns on investment. If you buy a \$10'000 GPU and run at 50% nominal peak, you waste \$5'000. In addition, you will not be able to tackle large computational problems at 50% efficiency.
- *When:* you start with optimizations once you have a running baseline that is well  $\bullet$ tested and debugged.
- *How:* there are many optimization techniques. Your approach for optimization is *topdown*: from simple (low time investment) to difficult (high time investment; you must assess if you really need these optimizations).

Before you start with optimizations you must know where to start and the *profiler isthe performance analysistool* for this task.

### PROFILING

- A *profile* of your code lists statistics of the various function calls executed when running your code.
- It will show you in which functions/subroutines you are spending the most time, thus enabling you to *identify bottlenecksin your code*.
- The bottlenecks you identify by profiling your code are your first targets for optimization. Removing them often leads a significant improvement already.

#### *Commonly used profilers:*

- GNU [gprof](https://ftp.gnu.org/old-gnu/Manuals/gprof-2.9.1/html_mono/gprof.html) for programs written in C, C++, Fortran or Pascal.  $\bullet$
- Nvidia [nvprof](https://developer.nvidia.com/blog/cuda-pro-tip-nvprof-your-handy-universal-gpu-profiler/) for GPU programs written in [CUDA](https://developer.nvidia.com/cuda-zone).  $\bullet$
- The python standard library contains the [cProfile](https://docs.python.org/3/library/profile.html) and profile packages for  $\bullet$ profiling python code. Due to associated timer overhead, you should prefer to use cProfile .

### PROFILING: cProfile DEMO

• We are given the following small program:

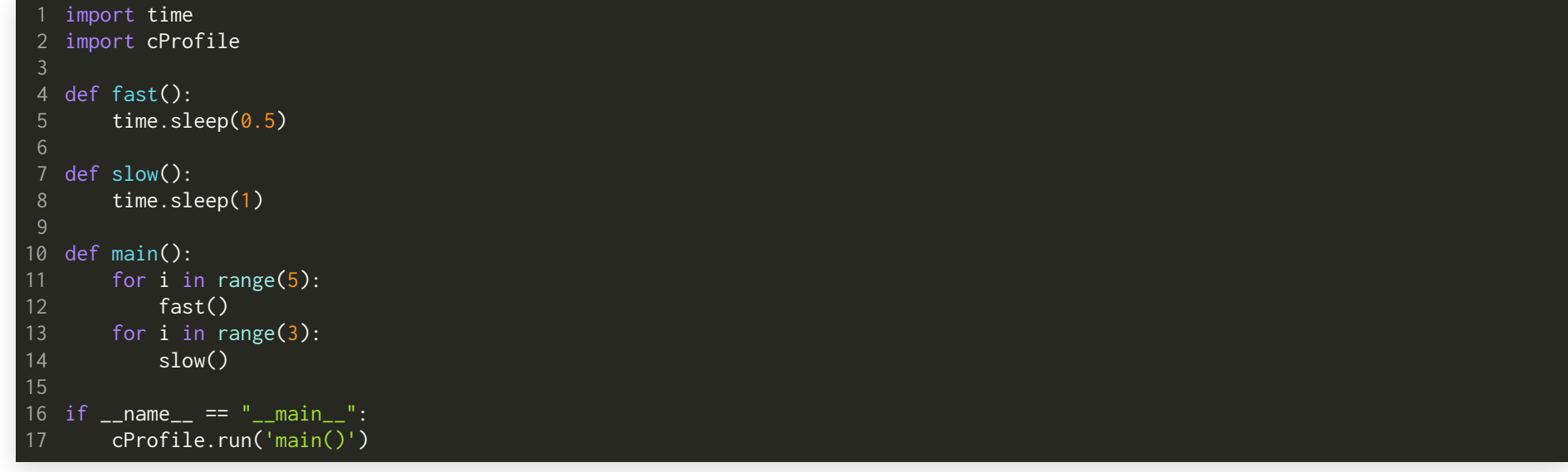

- The cProfile.run('main()') statement runs the profiler on the main() function.
- We can also profile the whole module from the command line without using cProfile explicitly in our code (the -s option sorts the output relative to total time in this example):

python -m cProfile -s tottime my\_module.py

See this link for a table of [possible](https://docs.python.org/3/library/profile.html#pstats.Stats.sort_stats) sort flags.

#### PROFILING: cProfile DEMU

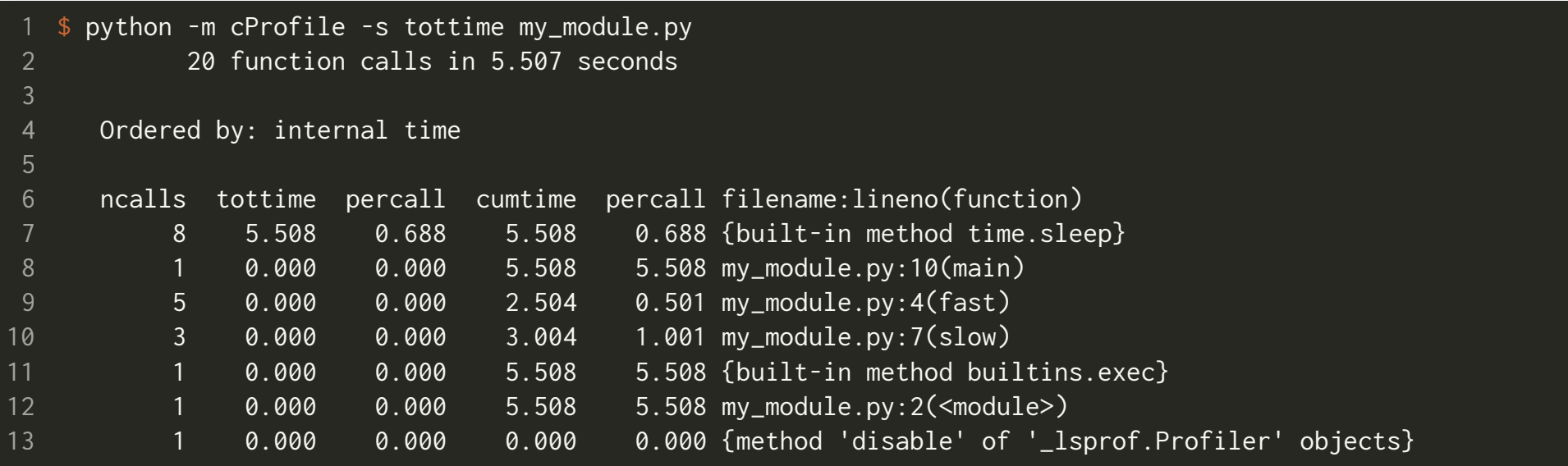

- function calls have been carried out.
- The total runtime of the program is about 5.5 seconds (by design for this example).
- The Ordered by: tells you the sort order and depends on the sort flag  $-s$ . By default sorting is done alphabetically based on the function name.

#### PROFILING: cProfile DEMO

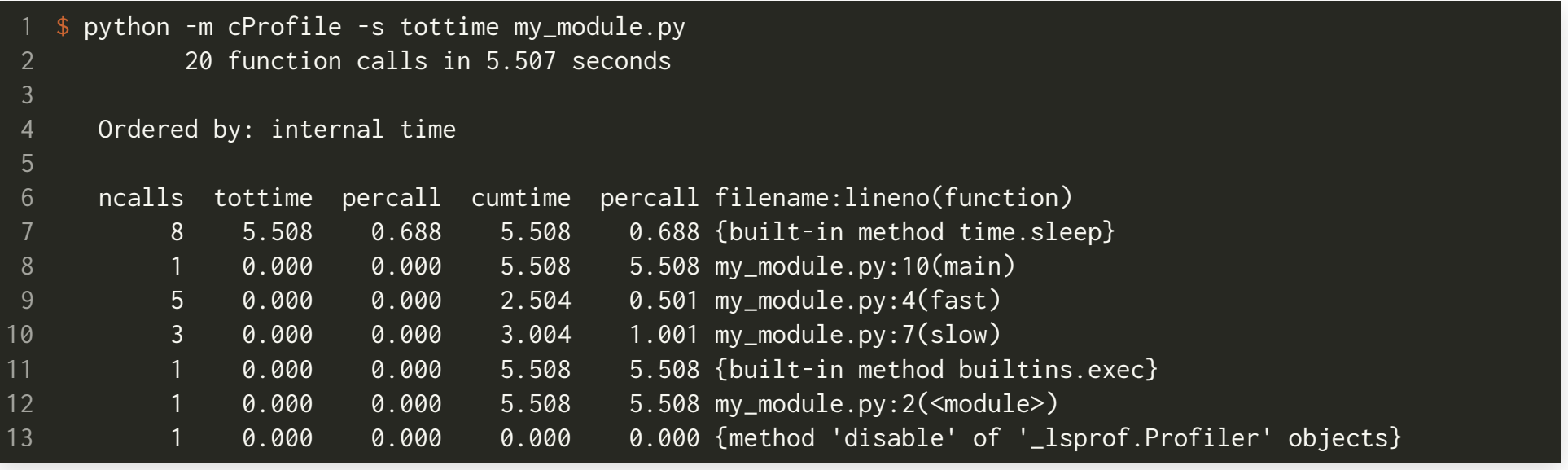

- Displayed timings are in *seconds*. Some functions execute in very short time and show 0.000 seconds. Their execution time is not exactly zero but below the displayed resolution.
- Use the [timeit](https://docs.python.org/3/library/timeit.html#module-timeit) module if you need a more accurate time measurement.

### PROFILING: cProfile DEMU

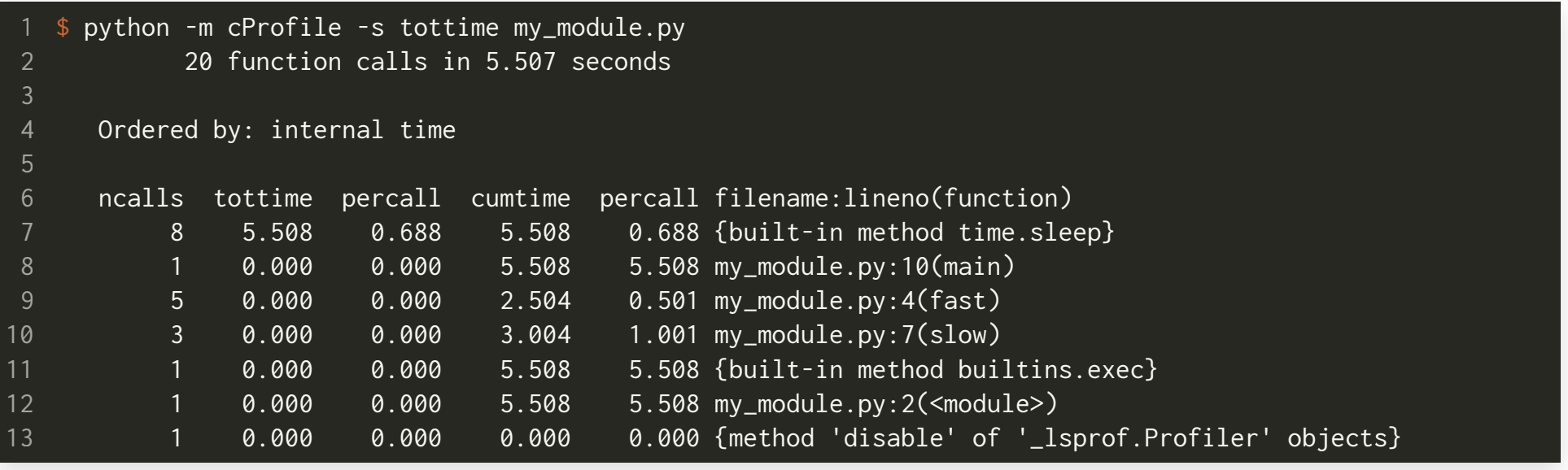

- ncalls : This column indicates the number of times a function has been called.  $\bullet$
- tottime : The total time spent in that function. The measurement *does not* include calls  $\bullet$ to sub-functions.
- percall : The third column corresponds to the average function call computed by tottime/ncalls .
- filename: lineno(function): Provides data/information for the respective function.

#### PROFILING: cProfile DEMO

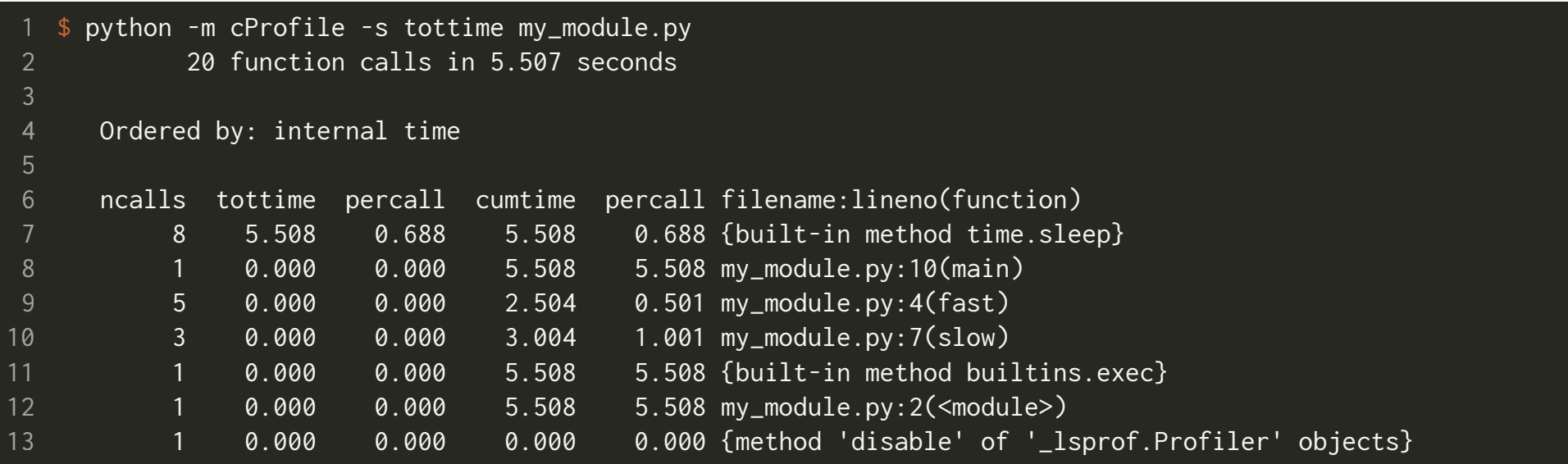

- The profile above contains *primitive* function calls only.  $\bullet$
- A primitive function call means that it *was not* induced via recursion.
- cumtime : This column displays the *cumulative* time (including time spent in sub- $\bullet$ functions) from invocation to exit. This figure is accurate even for recursive functions.
- percall : The fth column corresponds to the quotient of cumtime divided by the  $\bullet$ number of *primitive* function calls.

### PROFILING: cProfile DEMO

- Consider the factorial.py code from the debugging discussion before. See [https://harvard-iacs.github.io/2021-CS107/lectures/lecture23](https://harvard-iacs.github.io/2021-CS107/lectures/lecture23/).
- The profile for recursive functions will look slightly different:

```
103 function calls (4 primitive calls) in 0.000 seconds
  Ordered by: internal time
  ncalls tottime percall cumtime percall filename:lineno(function)
   100/1 0.000 0.000 0.000 0.000 factorial.py:5(factorial)
           0.000  0.000  0.000  0.000 {built-in method builtins.exec}
           0.000  0.000  0.000  0.000 <string>:1(<module>)
           0.000  0.000  0.000  0.000 {method 'disable' of '_lsprof.Profiler' objects}
5
8
```
- A total of 103 function calls have been made (including recursive calls). 4 out of the 103 are *primitive* calls (not recursive).
- When there are recursive calls, the ncalls column displays the function calls by two numbers  $100/1$ . The first number is the *total number of calls* and the second number indicates the number of *primitive calls*.

### PROFILING: cProfile STATS

- $\bullet$  For more flexible post-processing of your profiling data, you can save the profile to a file. This is useful when you create profiles for codes that run a while.
- You can achieve this by the following:

1 cProfile.run('main()', filename='my\_stats') **# when you call the profiler in your code**

or when you profile your module from the command line:

\$ python -m cProfile -o my\_stats my\_module.py **# when you call the profiler from the command line**

*Post-processing script:* for reuse and consistency you can write small scripts that load the profiling data for analysis. An example could look like this:

```
import pstats
2 from pstats import SortKey
  p = pstats.Stats('my_stats')
  p.sort_stats(SortKey.CUMULATIVE).print_stats(10)
```
This sorts the profile by cumulative time of function calls and only prints the 10 most significant calls. If you want to understand what functions are taking the most time, the above line 4 is what you would use.

• Interactive analysis: you can investigate your profiling data *interactively* using the [pstats](https://docs.python.org/3/library/profile.html#the-stats-class) module (type help for possible analysis commands):

\$ python -m pstats my\_stats **# enter the pstats interpreter for profiling analysis**

# PROFILING: cProfile HANDS-ON (15MIN)

- Download the netwon.py script from the lecture webpage: [https://harvard-iacs.github.io/2021-CS107/lectures/lecture23](https://harvard-iacs.github.io/2021-CS107/lectures/lecture23/) (note: this is the code we have used in lecture 9).
- In the body of if  $\Box$  name $\Box$  ==  $\Box$   $\Box$  main $\Box$ ":, implement three profilers:
	- 1. Profile the main() function using the *exact* Jacobian and save the data in a file called " exact ".
	- 2. Profile the main() function using the FD approximation with eps=1.0e-1 and save it in a file called "  $fd - 1.0e-1$ ".
	- 3. Profile the main() function using the FD approximation with eps=1.0e-8 and save it in a file called "  $fd -1.0e-8$ ".
- Analyse the three profiles using the interactive python tool python  $-m$ pstats . Type the command help and look for the commands read , strip , stats and sort .
- What do you observe? How does the function call count differ?

# python BYTECODE INSTRUCTIONS

- **Recall:** in Lecture 19 we were looking at how the python interpreter executes *bytecode instructions*.
- We were using the python [dis](https://docs.python.org/3/library/dis.html)assembler (dis) to understand how python translates our code into a low-level representation which is consumed by the interpreter.
- A bytecode instruction takes the following form: opcode oparg.
	- Both opcode and oparg are encoded by one byte each in the code object's raw byte string (think of paper [punch](https://ethw.org/Harvard_Mark_I) cards in the early days).
	- Not all opcode 's require an argument. *Even it they do not need it*, the (superfluous) oparg is still encoded (and set to  $0 \times 00$ ).
	- The oparg's are indices into the co\_names or co\_consts tuples of the  $\overline{\phantom{a}}$ underlying code object.
	- Why does python encode instructions like that?

- Let us think for a moment what does it mean when opcode and oparg are encoded by *one byte* each:
	- An *unsigned* byte can encode 255 bit permutations.
	- You can implement at most 255 different instructions in the python interpreter. Is this enough?[\(RISC-V](https://en.wikipedia.org/wiki/RISC-V) has about 50.)
	- The co\_names and co\_consts tuples can have at most 255 elements. Is this true?
	- What does the latter bullet mean when you write code, for example a function?
- When you target micro-optimizations (these are the optimizations you do last, see the "**How**" bullet on the first slide about profiling) you must know how python bytecode and its instructions work.

#### *Range based iteration (iterators) and loop-counters*

- Iterators are implemented directly in C code in the python interpreter.
- Using iterators is faster than using a counter variable. Consider the following loop structures:

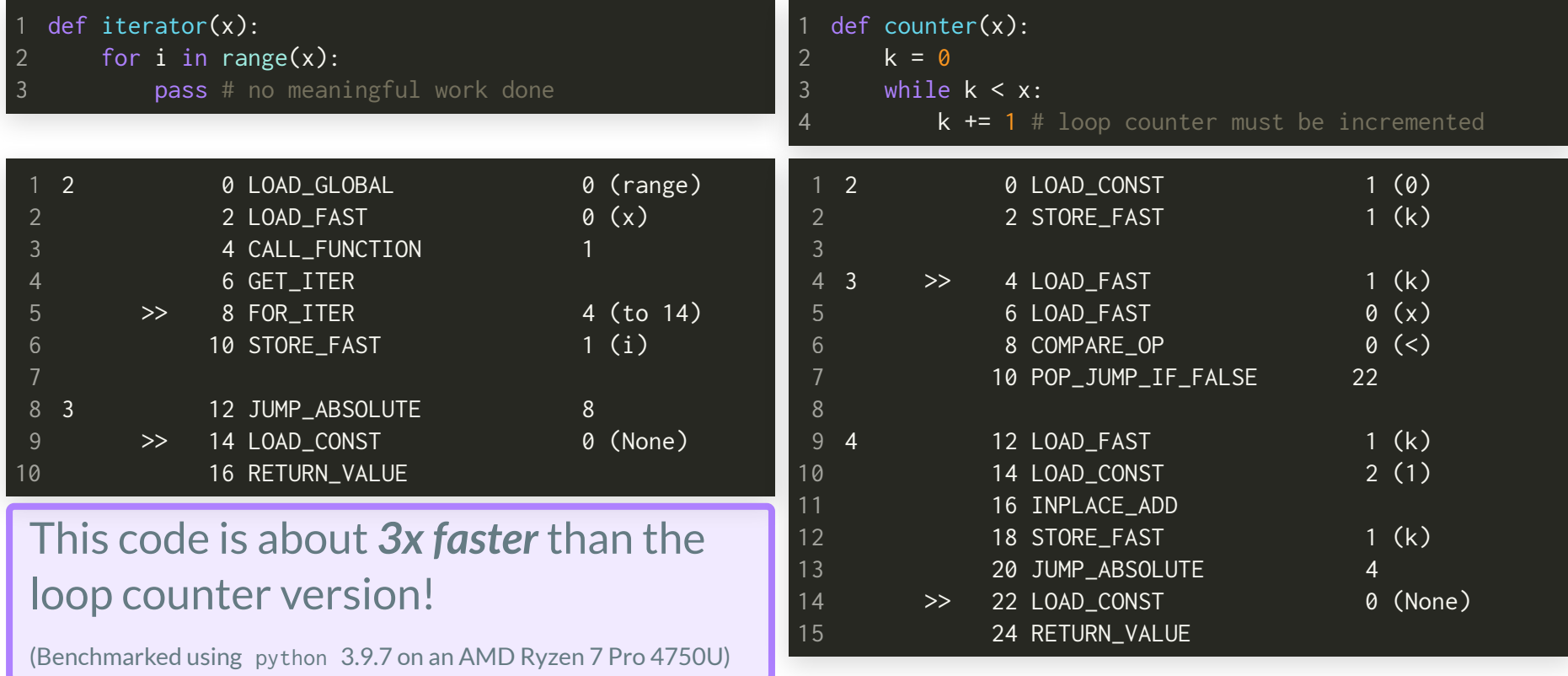

#### *Pythonic and* **<sup>C</sup>** *-style loops*

- In Lecture 7 ( python data model) we were looking at (proper) pythonic loops and C -style loops.
- Reconsider these two implementations (*both are iterator based*):

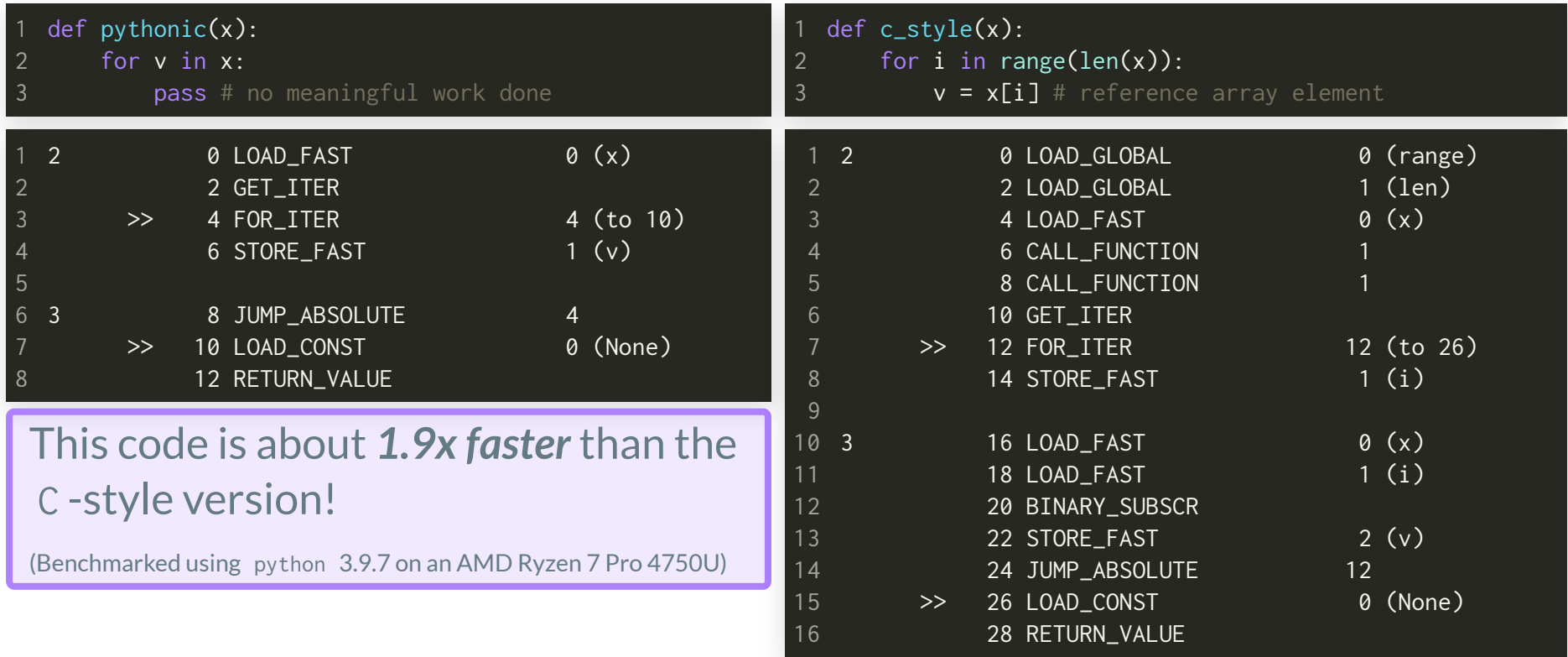

#### *Dynamic name lookup*

- Dynamic name lookup of an attribute outside the local scope is more expensive because it must be loaded every time it is referenced (it may have changed between two consecutive lookups).
- Consider lookup of an attribute inside the math package:

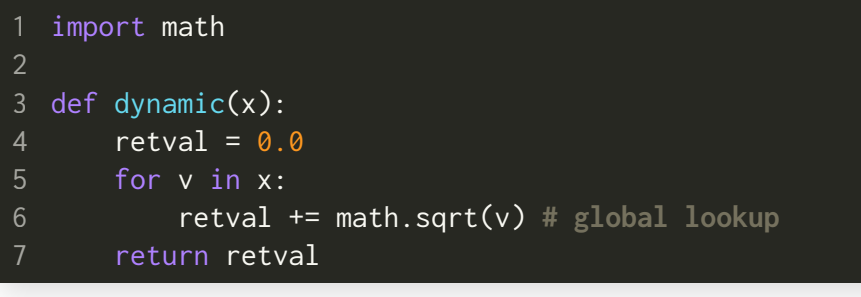

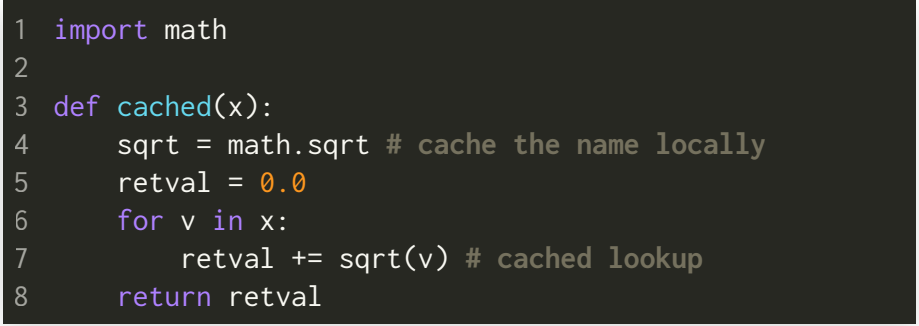

#### *Dynamic name lookup*

#### Consider lookup of an attribute inside the math package:

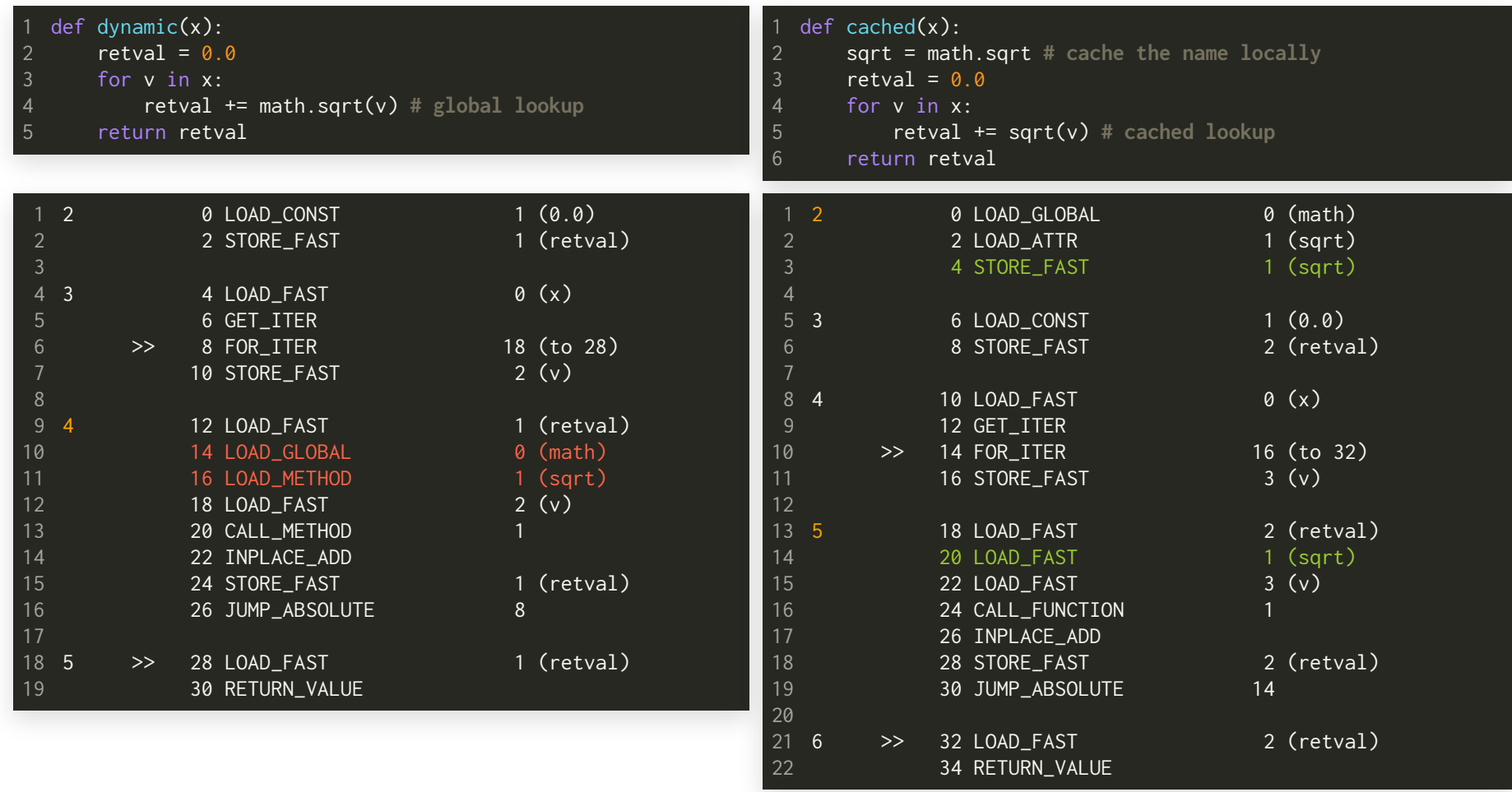

#### *Dynamic name lookup*

Consider lookup of an attribute inside the math package:

#### *Dynamic lookup*

#### *Locally cached*

RETURN\_VALUE

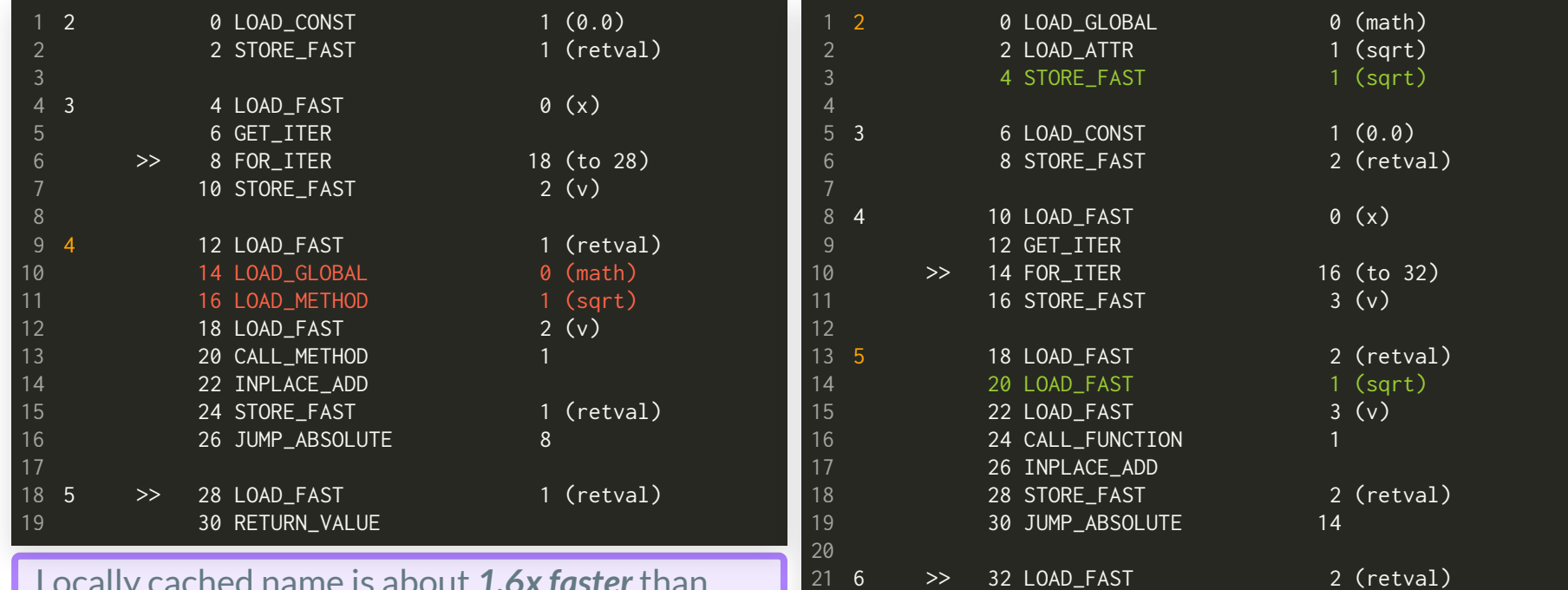

Locally cached name is about *1.6x faster* than dynamic lookup ( LOAD\_FAST )! This applies to any nested attributes in the form of a.b.c.f().

(Benchmarked using python 3.9.7 on an AMD Ryzen 7 Pro 4750U)

#### *Dynamic name lookup*

Consider lookup of an attribute inside the math package:

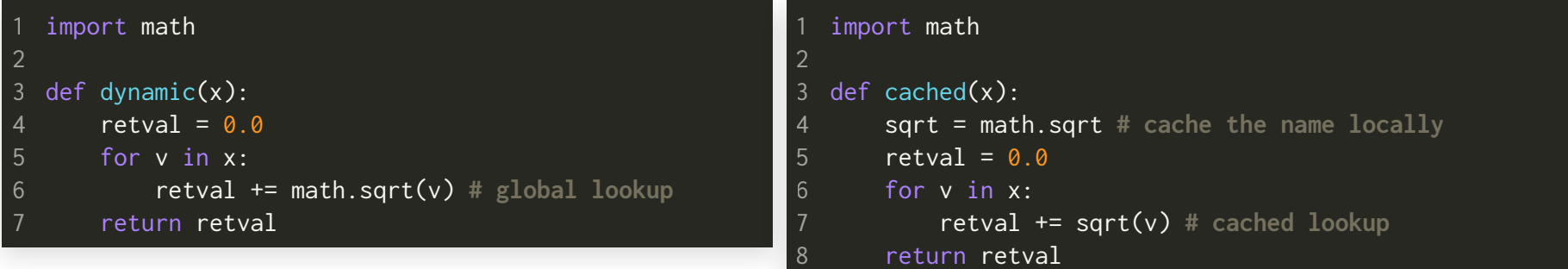

Of course by now you know that if your data allows it, the correct way to do this is:

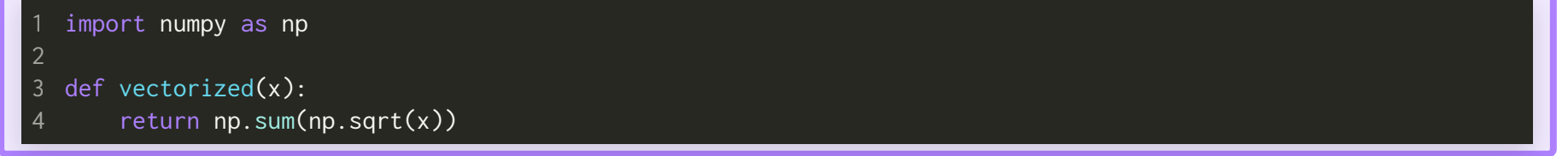

#### RECAP

- $\bullet$  Back to  $\clubsuit$ ...
- *Debugging:* how to locate *bugs*in ( python ) code.  $\bullet$
- Profiling: how to locate *performance bottlenecks* in (python) code.
- *Back to bytecode:* understand bytecode limitations to identify performance issues in your code.